## **LASSITER HIGH SCHOOL**

## *PSAT Score Report Review*

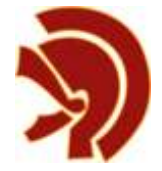

Once you receive your PSAT score report, you will need to take advantage of **My College QuickStart** by visiting [https://quickstart.collegeboard.org/posweb/login.jsp.](https://quickstart.collegeboard.org/posweb/login.jsp) You will need to set up an account and use your access code that is printed on your paper score report. This resource is available for you throughout high school. **My College QuickStart** is an easy-touse, online, personalized college and career planning tool available free of charge to all students who take the PSAT/NMSQT. The information and answers provided at the time of the test are incorporated into this useful tool, and it presents the PSAT data in six main parts:

- My **Online Score Report** an enhanced score report that allows you to review each test question, your answer, and the correct answer with answer explanations.
- **My SAT Study Plan** a customized SAT study plan based on your PSAT/NMSQT test performance, highlighting skills for review and practice.
- My Personality- a detailed personality test that helps you better understand your strengths and interests.
- My College Matches- A starter list of colleges based on your state and indicated choice of major.
- **My Major and Career Matches** Major and career matches that are compatible with your general interests and personality type.
- My AP Potential- a report that shows students which AP<sup>®</sup> courses you may be ready for and which match the college majors that interest you.

\*\*\*Students who familiarize themselves with the SAT tend to have higher average scores than those who don't, so make sure you understand the content and format of the test by reviewing **My Online Score Report** and **My SAT Study Plan**!